## **CORRECTIONS PROCESS FOR FLEX REPORTS**

**Only the author can change the body of the report** 

**Requests for corrections are handled Monday – Friday, 8:00 AM – 4:00 PM** 

- **1. Email [selfedit.dictation@3sHealth.ca](mailto:selfedit.dictation@3sHealth.ca)**
	- **Provide Job ID (8-digit) and MRN of the patient**
- **2. A "***Revised Document***" disclaimer will be added to the report**
	- *REVISED DOCUMENT\*\* (See body of report) 15-Feb-2022*
- **3. The report will then be available in your Fluency Flex "To Do" tab or "Awaiting Signature" inbox B** *Awaiting Signature* (3) Drafts (0) **To Do** My Patients
- **4. In Fluency Flex you will make the necessary corrections to your report**
	- **Remember to BOLD any corrections made**
- **5. Sign off (e-sign) the report when you are finished**

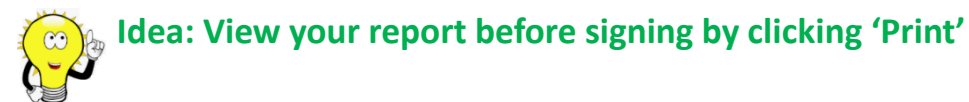